# $\mathbf b$  $\boldsymbol{u}$

# **Direkter Export aus Datenbanken in EndNote**

Ь **UNIVERSITÄT BERN** 

Kontakt bei Problemen mit Direktem Export für Campus Bern: **carla.buser@ub.unibe.ch**

## **Webbrowser**

Windows: Internet Explorer oder Firefox Mac: Firefox (mit Safari nicht möglich)

## Vorgehen

- 1) Recherchieren in Datenbank
- 2) selektionierte Titel nach EndNote exportieren

## **Inhalt**

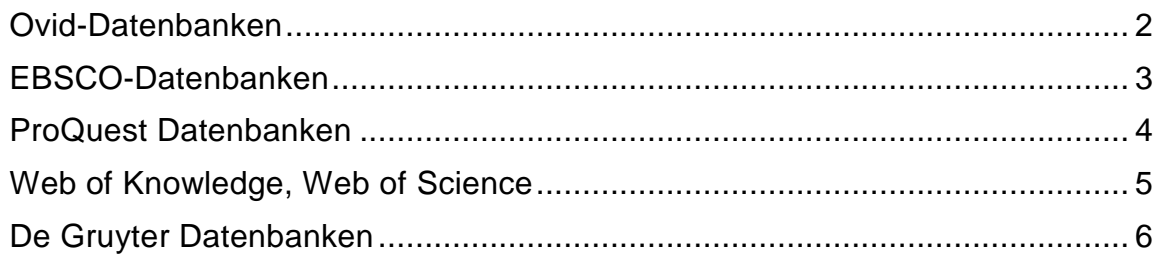

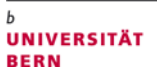

#### <span id="page-1-0"></span>**Ovid-Datenbanken**

Recherche, Titel auswählen , Exportieren

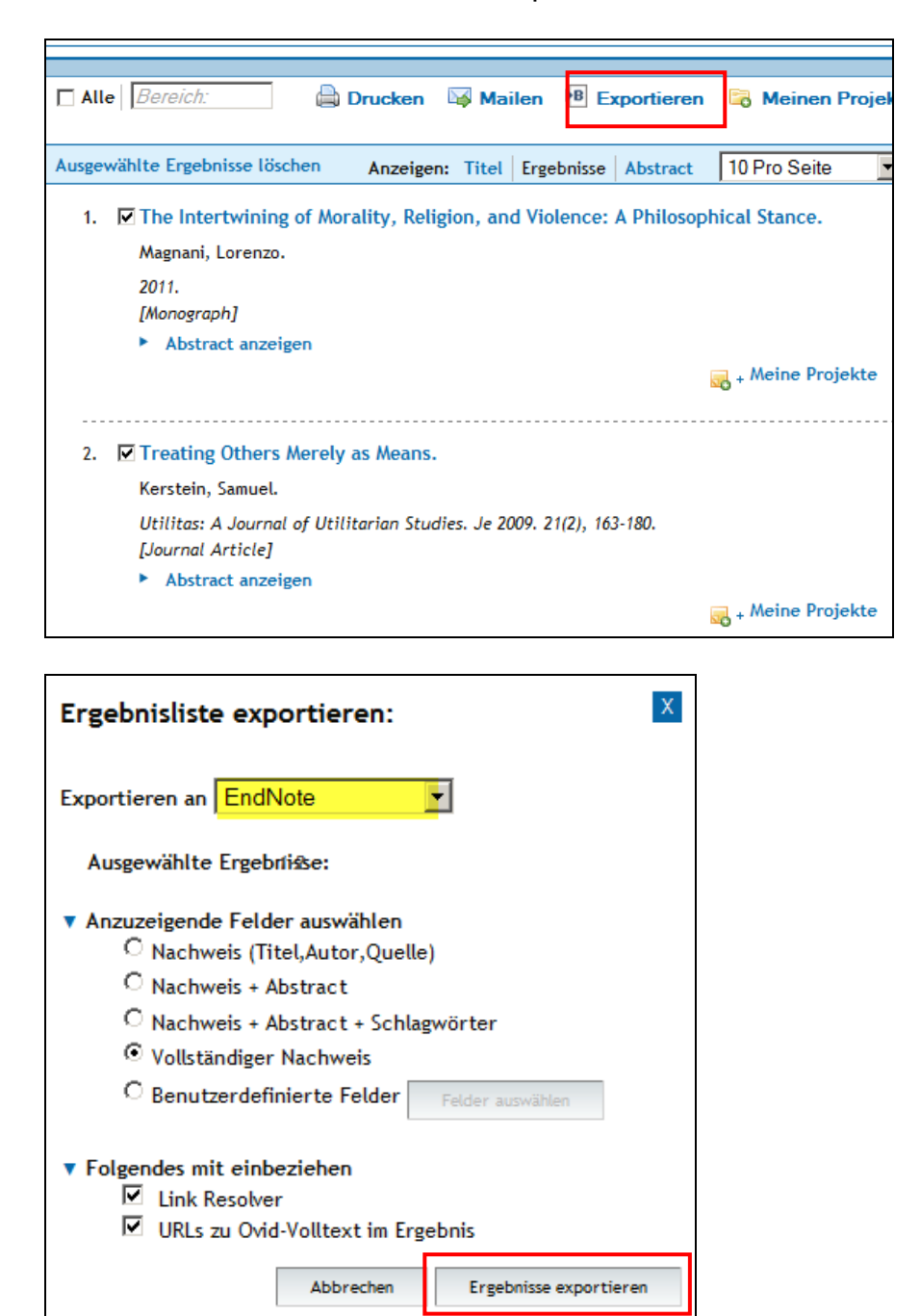

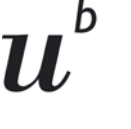

**UNIVERSITÄT BERN** 

 $\overline{h}$ 

#### <span id="page-2-0"></span>**EBSCO-Datenbanken**

Recherche, Titel auswählen , Add to folder

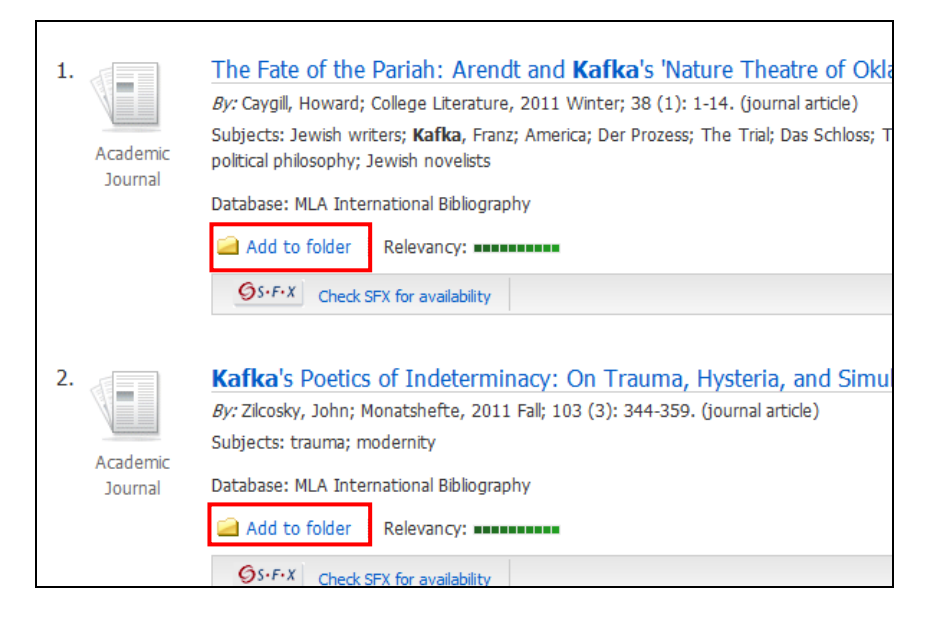

#### Go to: Folder View, Select all, Export

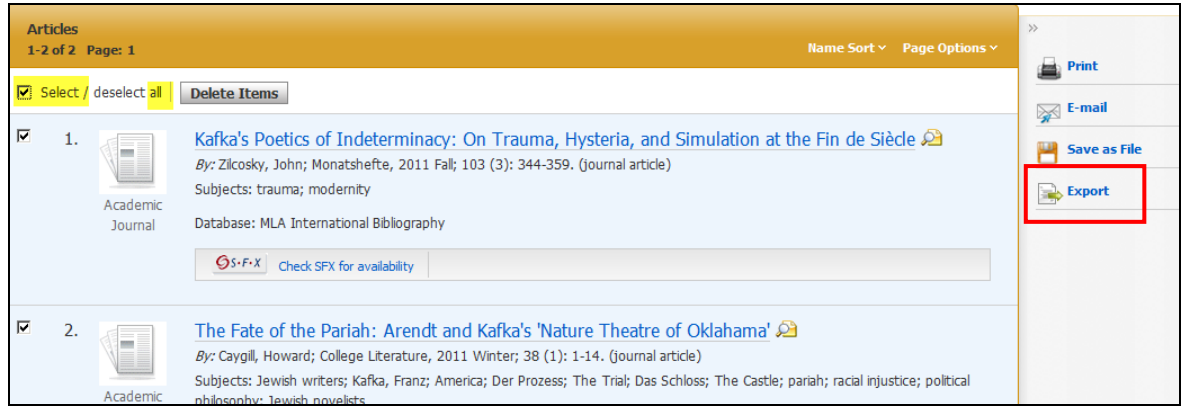

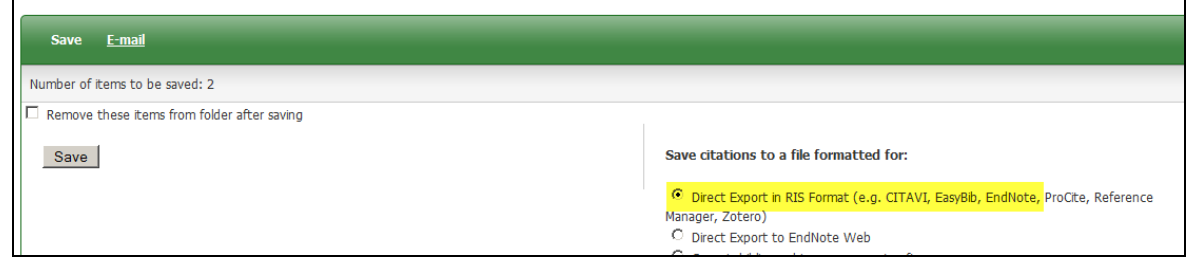

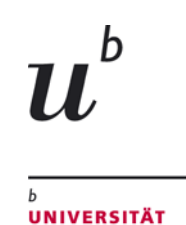

**BERN** 

#### <span id="page-3-0"></span>**ProQuest Datenbanken**

Recherche, Titel auswählen , Exportieren/Save, Export to: ProCite, EndNote …

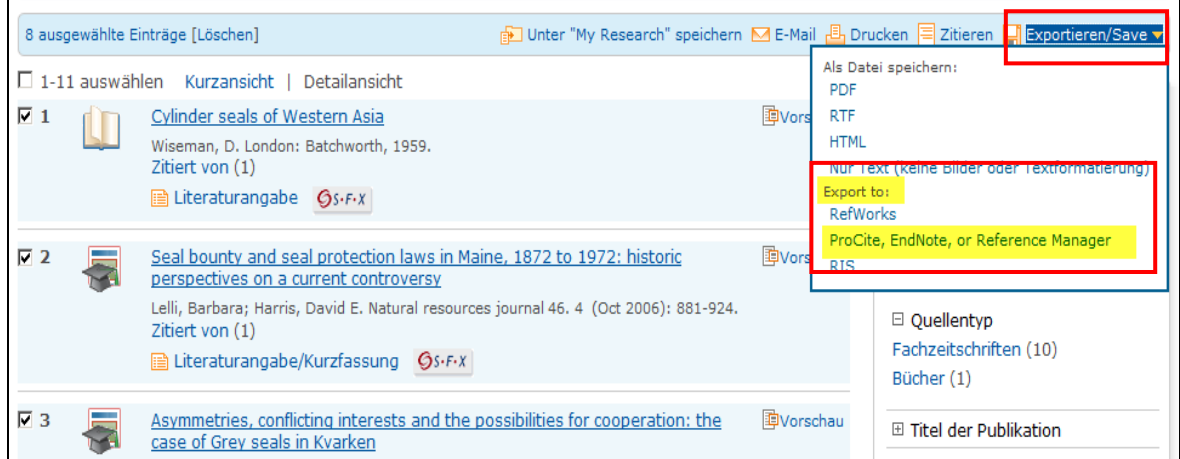

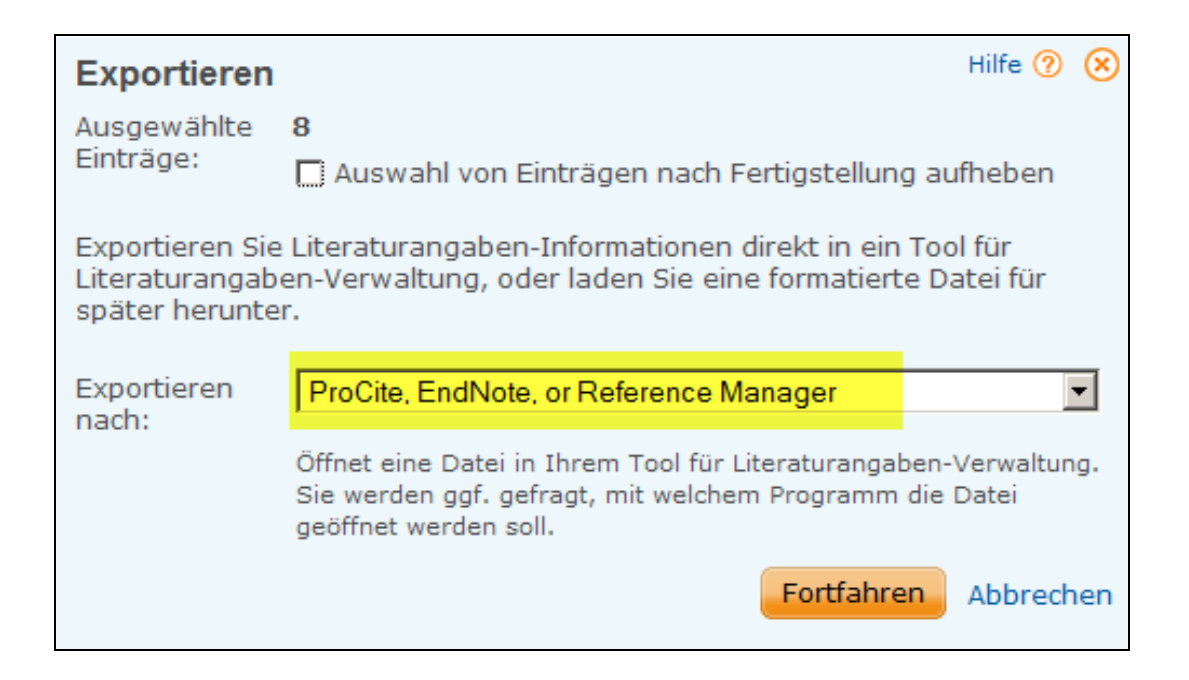

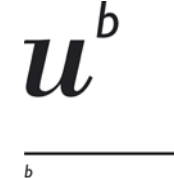

#### <span id="page-4-0"></span>**Web of Knowledge, Web of Science**

Recherche, Titel auswählen , Save to EndNote

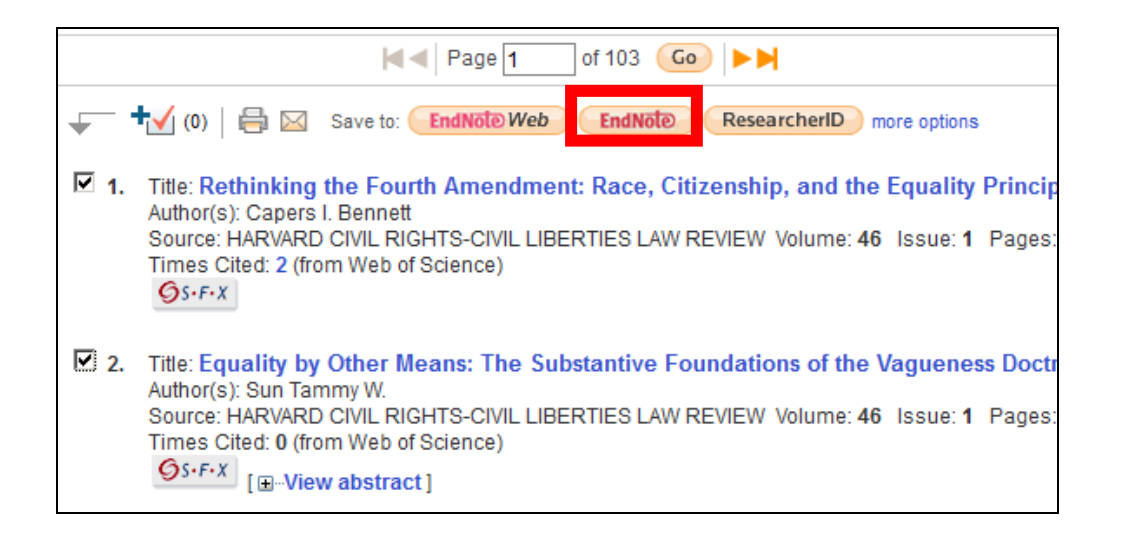

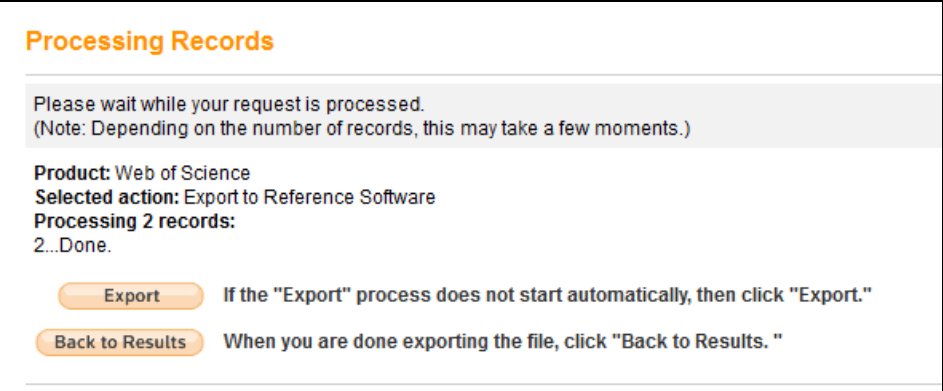

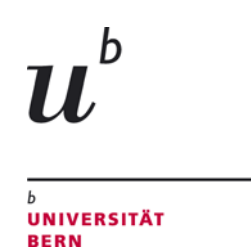

 $\overline{\phantom{0}}$ 

#### <span id="page-5-0"></span>**De Gruyter Datenbanken**

Recherche, Titel einzeln auswählen, Zitation/Exportieren, Export, Öffnen (mit Endnote)

Tipp:

 $\Box$ 

Zeitschriftentitel wird nicht nach Endnote exportiert. Daher Nachkontrolle und Korrektur vornehmen. Problem ist an Anbieter gemeldet.

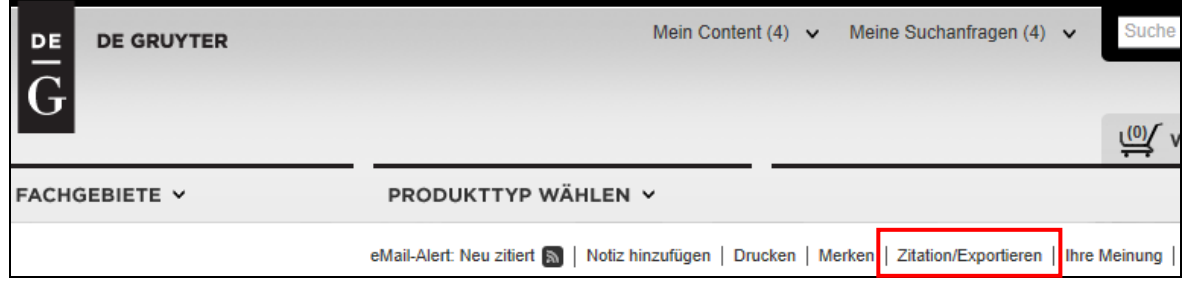

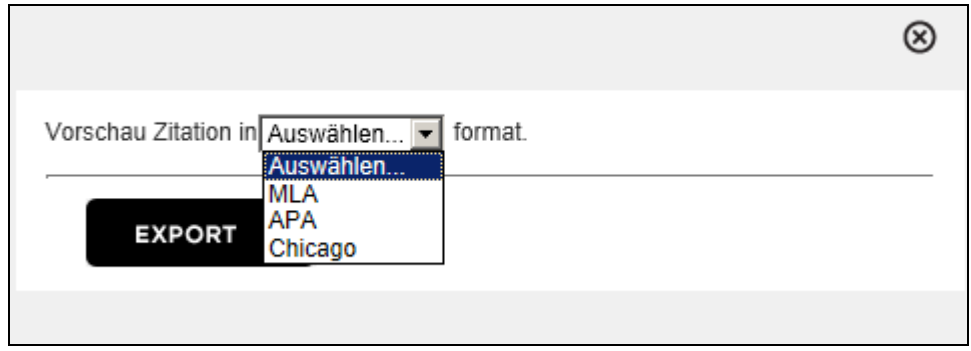